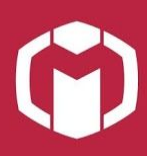

## **Pair an Empty SmartKey**

**Notes:** Please make sure to have only one SCV to pair with the SmartKey.

1. Power on the SmartKey and there appears the UNPAIR icon.

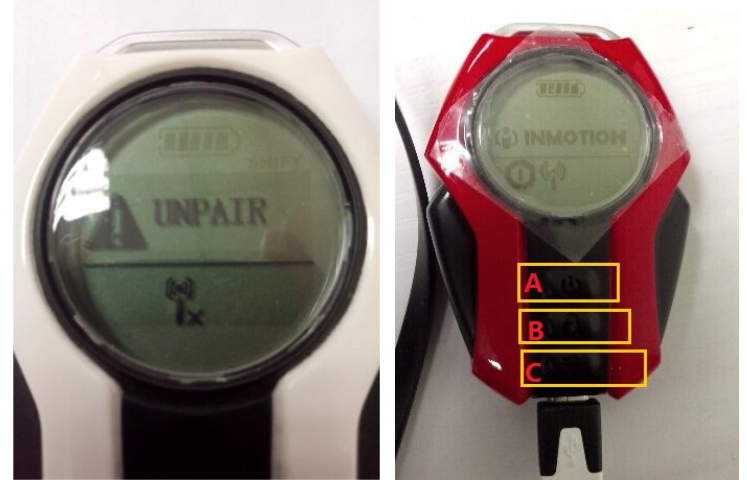

2. Press and hold **power button** on the SCV until you hear the sound "Unpair Mode", now the SmartKey is ready to be paired with your SCV. (Recommended option: pull out and re-insert the battery pack first, press and hold power button for 10 seconds and you will hear the "Unpair Mode"sound.)

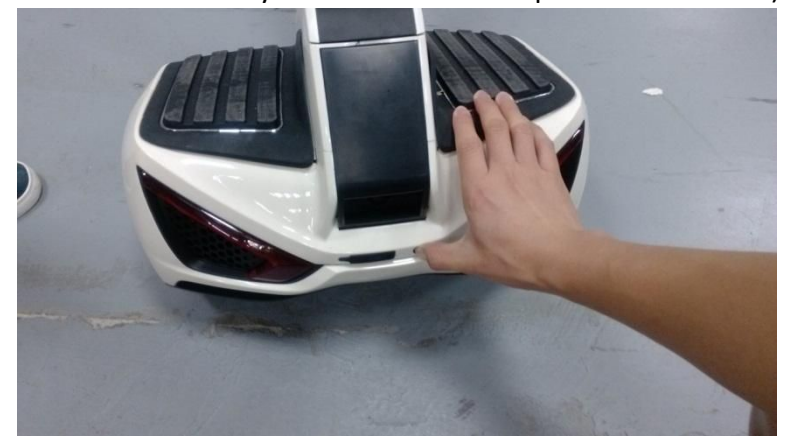

- 3. Press button A to start the pairing process, when it's completed, the SCV will be automatically powered off.
- 4. Press button C (shift button) to power on the SmartKey again. If there appears the INMOTION logo and the Wi-Fi icon, it means the pair is successfully done.

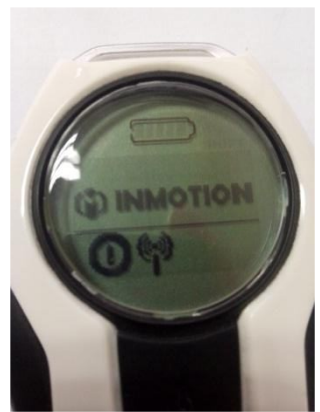